# **C**-Logitech

Getting started with *Première utilisation* Logitech® F310 Gamepad

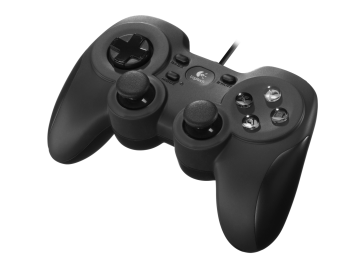

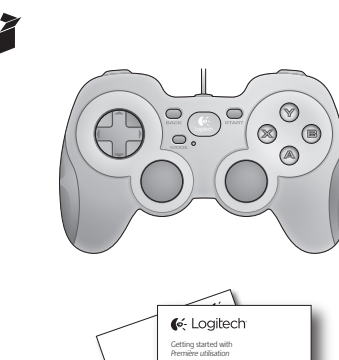

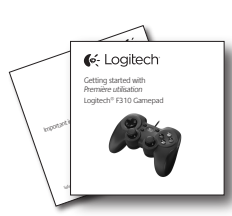

# English

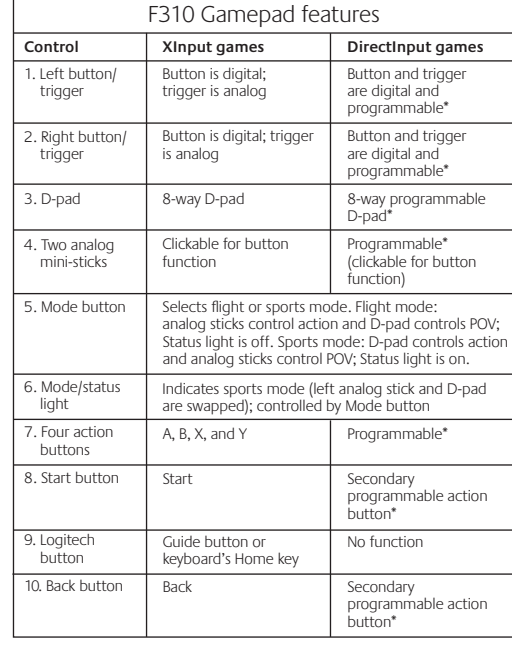

\* Requires Logitech Gaming software installation (www.logitech.com/support/f310)

# Using game interface modes

Your new Logitech gamepad supports both XInput and DirectInput interface modes. You can switch between these two modes by sliding a switch on the bottom of the gamepad. It's recommended that you leave the gamepad in XInput mode, which is marked "X" (1) on the gamepad bottom.

In XInput mode, the gamepad uses standard Windows XInput gamepad drivers. It is not necessary to install the Logitech Gaming software (www.logitech.com/support/f310) unless you will be using the gamepad in DirectInput mode.

XInput is the most current input standard for games on the Windows operating system. Most newer games that support gamepads use XInput. If your game supports XInput gamepads and your gamepad is in XInput mode all gamepad controls should operate normally. If your game supports XInput gamepads and your gamepad is in DirectInput mode, the gamepad will not function in the game unless it is switched to XInput mode or the gamepad is configured using the Logitech Gaming software.

DirectInput is an older input standard for games on the Windows operating system. Most older games that support gamepads use DirectInput. If your game supports DirectInput gamepads and your gamepad is in XInput mode, most features on the gamepad will function except that the left and right trigger buttons act as a single button, not independently. For best support in DirectInput games, try putting the gamepad in DirectInput mode, marked "D" on the gamepad bottom (2).

Some games do not support either DirectInput or XInput gamepads. If your gamepad doesn't work in either XInput or DirectInput modes in your game, you can configure it by switching it to DirectInput mode and using the Logitech Gaming software. The Logitech Gaming software cannot be used to configure the gamepad when it is in XInput mode.

# Help with setup

- **The gamepad doesn't work**
- Check the USB connection.
- The gamepad works best plugged into a full-powered USB port. If you use a USB hub, it must have its own power supply.
- Try plugging the gamepad into a different USB port.
- In the Windows® Control Panel/Game Controllers screen,  $gamma = "OK"$  and controller  $ID = 1$ .
- Restart the computer.

#### **The gamepad controls do not work as expected**

• Refer to "Using game interface modes" and "Features" in this guide to learn more about how XInput and DirectInput interface modes affect gamepad functioning.

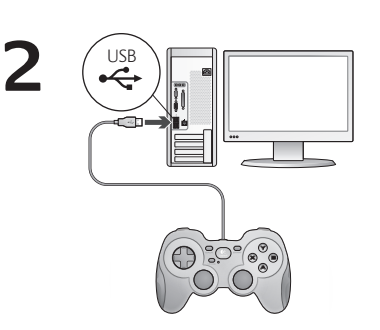

# Español

 $\overline{\phantom{a}}$ 

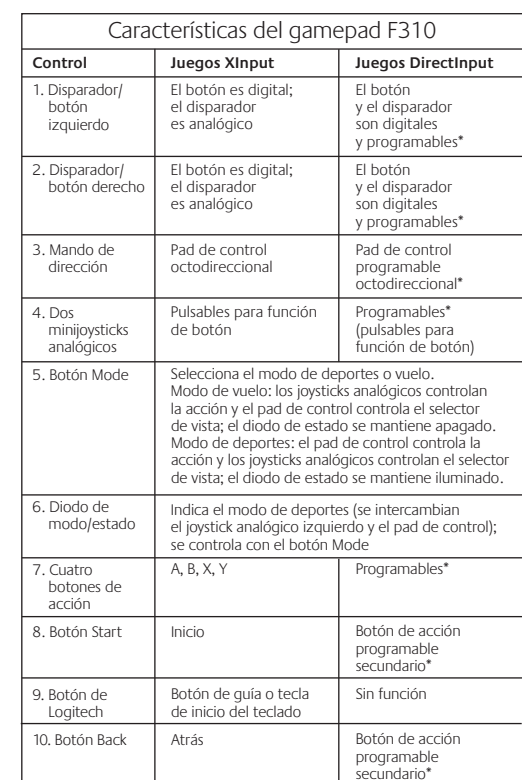

\* Requiere la instalación de Software Logitech para juegos (www.logitech.com/support/f310)

# F310 Gamepad features Características del gamepad F310

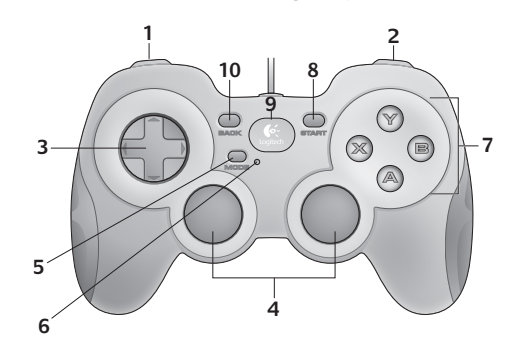

Uso de los modos de interfaz de juego

vayas a usar el gamepad en el modo DirectInput.

(1) en la parte inferior del gamepad.

Software Logitech para juegos.

Tu nuevo gamepad de Logitech admite los modos de interfaz XInput y DirectInput. Para cambiar de un modo a otro, desliza el conmutador situado en la parte inferior del gamepad. Se recomienda dejar el gamepad en el modo XInput, que se identifica con la letra "X"

En el modo XInput, el gamepad utiliza controladores de gamepad estándar de Windows XInput. No es necesario instalar Software Logitech para juegos (www.logitech.com/support/f310), a no ser que

XInput es el estándar de entrada para juegos más reciente del sistema operativo Windows. Los juegos más nuevos que admiten el uso de gamepads utilizan XInput. Si el juego admite gamepads XInput y el gamepad está en modo XInput, el efecto de vibración y el resto de los controles del gamepad deberían funcionar normalmente. XInput es el estándar de entrada para juegos más reciente del sistema operativo Windows. Los juegos más nuevos que admiten el uso de gamepads utilizan XInput. Si el juego admite gamepads XInput y el gamepad está en modo DirectInput, el gamepad no funcionará en el juego a no ser que se cambie al modo XInput o se configure con

DirectInput es un estándar de entrada para juegos anterior del sistema

# Xinput DirectInput

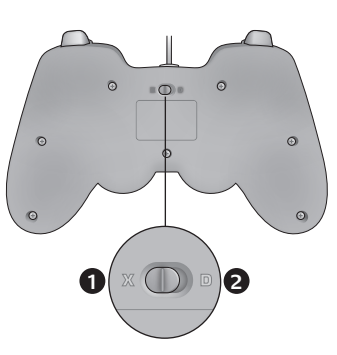

# Ayuda con la instalación

### **El gamepad no funciona**

- Comprueba la conexión USB.
- El gamepad funciona mejor cuando está conectado a un puerto USB con alimentación. Si utilizas un concentrador USB, éste debe tener una fuente de alimentación propia.
- Conecta el gamepad a otro puerto USB.
- En el panel de control Dispositivos de juego de Windows® debe aparecer la opción Correcto en gamepad y en Id del controlador la opción 1.

Reinicia la computadora.

#### **Los controles del gamepad no funcionan del modo previsto**

• Consulta las secciones "Uso de los modos de interfaz de juego" y "Características" de esta guía para obtener más información sobre el efecto de los modos de interfaz XInput y DirectInput en el funcionamiento del gamepad.

operativo Windows. Los juegos antiguos que admiten el uso de gamepads utilizan DirectInput. Si el juego admite gamepads DirectInput y el gamepad está en modo XInput, la mayoría de las funciones del gamepad funcionarán, a excepción de los botones disparadores izquierdo y derecho (que actuarán como un solo botón y no de manera independiente) y la función de vibración. Para obtener una mayor compatibilidad en los juegos con DirectInput, pon el gamepad en el modo DirectInput, que se identifica con la letra "D" en la parte inferior del gamepad (2). Algunos juegos no admiten gamepads DirectInput ni XInput.

Si el gamepad no funciona en el modo XInput ni el modo DirectInput con un juego determinado, puedes configurarlo cambiando al modo DirectInput y usando Software Logitech para juegos. Cuando el gamepad está en el modo XInput, no es posible usar Software Logitech para juegos para configurarlo.

# Français

Fonctions du gamepad F310 Recursos do gamepad F310

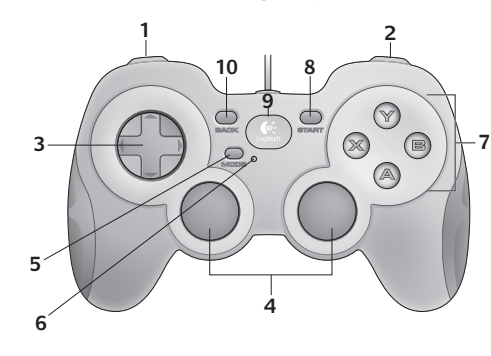

XInput **DirectInput** 

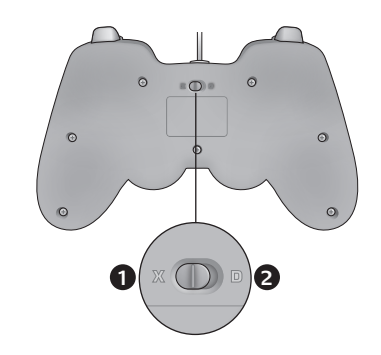

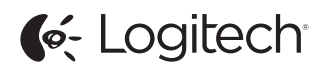

# **www.logitech.com**

**620-002600.006**

© 2013 Logitech. All rights reserved. Logitech, the Logitech logo, and other Logitech marks are owned by Logitech and may be registered. All other trademarks are the property of their respective owners. Logitech assumes no responsibility for any errors that may appear in this manual. Information contained herein is subject to change without notice.

© 2013 Logitech. Tous droits réservés. Logitech, le logo Logitech et les autres marques Logitech sont la propriété exclusive de Logitech et sont susceptibles d'être des marques déposées. Toutes les autres marques sont la propriété exclusive de leurs détenteurs respectifs. Logitech décline toute responsabilité en cas d'erreurs dans ce manuel. Les informations énoncées dans le présent document peuvent faire l'objet de modifications sans avis préalable.

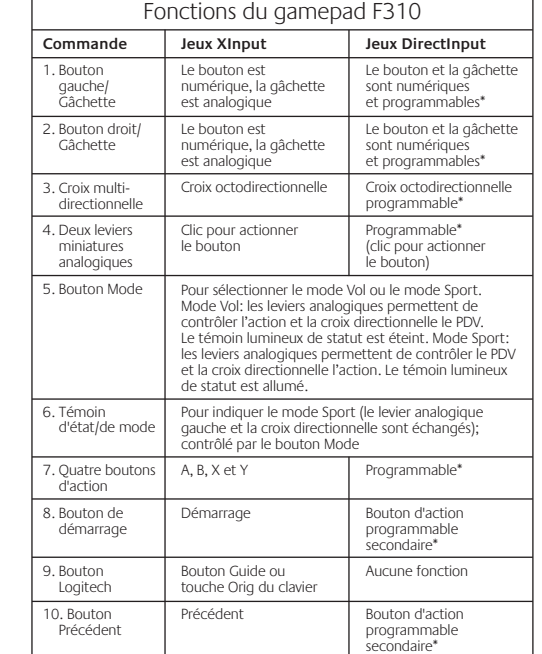

\* Installation du logiciel Assistant pour jeux vidéos de Logiciel (www.logitech.com/support/f310)

# Utilisation des modes d'interface de jeu

Votre nouveau gamepad Logitech prend en charge à la fois les modes d'interface XInput et DirectInput. Vous pouvez passer d'un mode à l'autre en faisant glisser un commutateur qui se trouve au bas du gamepad. Il est recommandé de laisser le gamepad en mode XInput, qui est signalé par la lettre "X" (1) au bas du gamepad.

En mode XInput, le gamepad utilise les pilotes de gamepad XInput Windows standard. Il n'est pas nécessaire d'installer l'assistant pour jeux vidéo de Logitech (www.logitech.com/ support/f310) à moins que vous n'utilisiez la manette de jeu en mode DirectInput.

**www.logitech.com/support**

Argentina +00800-555-3284 Brasil +0 800-891-4173 Canada +1 866-934-5644 Chile 1230 020 5484 Colombia 01-800-913-6668 Latin America +1 800-578-9619 Mexico 01.800.800.4500 United States +1 646-454-3200

XInput est la norme d'entrée la plus récente pour les jeux sur le système d'exploitation Windows. La plupart des jeux les plus récents prenant en charge les gamepads utilisent XInput. Si votre jeu prend en charge les gamepads XInput et que votre gamepad est en mode XInput, le retour de vibrations et toutes les commandes du gamepad doivent fonctionner normalement. Si votre jeu prend en charge les manettes de jeu XInput et si votre manette de jeu est en mode DirectInput, la manette de jeu ne fonctionnera pas sauf si elle est en mode XInput ou configurée avec l'assistant pour jeux vidéo de Logitech.

DirectInput est une norme d'entrée plus ancienne pour les jeux sur le système d'exploitation Windows. La plupart des jeux les plus anciens prenant en charge les gamepads utilisent DirectInput. Si votre jeu prend en charge les gamepads DirectInput et que votre gamepad est en mode XInput, la plupart des fonctions du gamepad fonctionnent, mais les boutons de gâchette gauche et droit se comportent comme un bouton unique, et non de façon indépendante, et le retour de vibrations n'est pas disponible. Pour une meilleure prise en charge des jeux DirectInput, essayez de configurer le gamepad en mode DirectInput, signalé par la lettre "D" au bas du gamepad (2).

Certains jeux ne prennent pas en charge les gamepads DirectInput ou XInput. Si votre manette de jeu ne fonctionne ni en mode XInput, ni en mode DirectInput, vous pouvez la configurer en la faisant passer en mode DirectInput et en utilisant l'assistant pour jeux vidéo de Logitech. L'assistant pour jeux vidéo de Logitech ne peut pas être utilisé pour configurer la manette de jeu lorsqu'elle est en mode XInput.

#### Aide à la configuration

### **Le gamepad ne fonctionne pas**

- Vérifiez la connexion USB.
- Le gamepad fonctionne mieux lorsqu'il est branché sur un port USB. Si vous utilisez un hub USB, il doit disposer de sa propre alimentation.
- Essayez de brancher le gamepad sur un autre port USB.
- Dans l'écran Contrôleurs de jeu du Panneau de configuration Windows®, l'entrée de gamepad doit indiquer "OK" et l'ID du contrôleur "1".
- Redémarrez l'ordinateur.

#### **Les commandes du gamepad ne fonctionnent pas comme prévu**

• Reportez-vous aux rubriques "Utilisation des modes d'interface de jeu" et "Fonctions" de ce guide pour connaître l'impact des modes d'interface XInput et DirectInput sur le fonctionnement du gamepad.

# Português

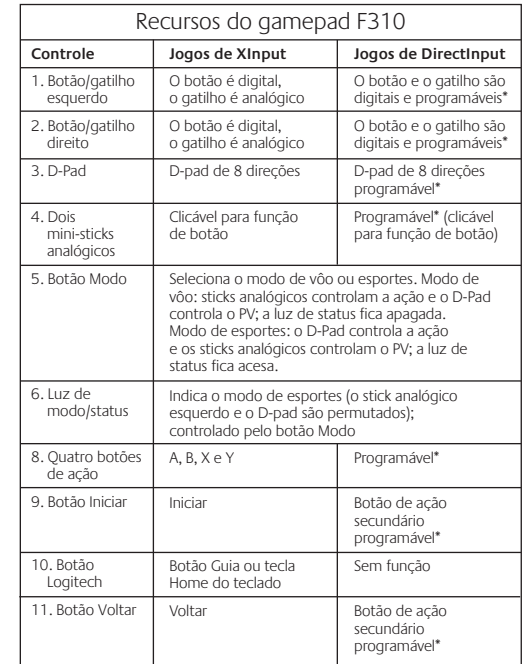

\* Requer a instalação do software Logitech Gaming (www.logitech.com/support/f310)

#### Usar modos de interface de jogo

O novo gamepad da Logitech oferece suporte aos modos de interface XInput e DirectInput. Você pode alternar entre esses dois modos deslizando um controle na parte inferior do gamepad. Recomenda-se que você deixe o gamepad no modo XInput, que está indicado com um "X" (1) na parte inferior do gamepad.

No modo XInput, o gamepad usa drivers de gamepad padrão do Windows XInput. Não é necessário instalar o software Logitech Gaming (www.logitech.com/support/f310), a menos que o controle de jogo seja usado no modo DirectInput.

O XInput é o padrão de entrada mais atual para jogos no sistema operacional do Windows. A maioria dos jogos mais recentes que oferecem suporte a gamepads usa XInput. Se o jogo oferecer suporte a gamepads de XInput e seu gamepad estiver no modo XInput, o efeito de vibração e todos os controles do gamepad deverão funcionar normalmente. Se seu jogo oferece suporte a controles de jogo XInput e seu controle de jogo está no modo DirectInput, o controle de jogo não irá funcionar, a não ser que seja alternado para o modo XInput ou seja configurado usando o software Logitech Gaming.

O DirectInput é um padrão de entrada mais antigo para jogos no sistema operacional do Windows. A maioria dos jogos mais antigos que oferecem suporte a gamepads usa DirectInput. Se o jogo oferecer suporte a gamepads de DirectInput e seu gamepad estiver no modo XInput, a maioria dos recursos no gamepad funcionará, exceto que os botões disparadores esquerdo e direito atuarão como um único botão, não independentemente, e o efeito de vibração não estará disponível. Para obter o melhor suporte em jogos de DirectInput, experimente colocar o gamepad no modo DirectInput, indicado com um "D" na parte inferior do gamepad (2).

Alguns jogos não oferecem suporte a gamepads de DirectInput ou XInput. Se seu controle de jogo não funciona nos modos XInput ou DirectInput no jogo, configure-o alternando para o modo DirectInput e usando o software Logitech Gaming. Não é possível usar o software Logitech Gaming para configurar o controle de jogo quando este está no modo XInput.

# Ajuda para a instalação

# **O gamepad não funciona**

- Verifique a conexão USB.
- O gamepad funciona melhor quando conectado a uma porta USB totalmente ativada. Se usar um concentrador USB, ele deve ter um sistema de alimentação próprio.
- Tente conectar o gamepad a uma outra porta USB.
- Na tela Painel de controle/Controladores de jogo do Windows®, gamepad = OK e ID de controlador = 1. Reinicie o computador.

#### **Os controles do gamepad não funcionam como o esperado.**

• Consulte "Usar modos de interface de jogo" e "Recursos" neste guia para saber mais sobre como os modos de interface XInput e DirectInput afetam o funcionamento do gamepad.

What do you think? ¿Cuál es su opinión? Qu'en pensez-vous? O que você acha?

Please take a minute to tell us. Thank you for purchasing our product.

Nos gustaría conocerla, si puede dedicarnos un minuto. Le agradecemos la adquisición de nuestro producto.

Prenez quelques minutes pour nous faire part de vos commentaires. Vous venez d'acheter ce produit et nous vous en remercions.

> Reserve um minuto para nos dizer. Obrigado por adquirir nosso produto.

# www.logitech.com/ithink